## <span id="page-0-0"></span>**O que fazer quando a senha do usuário expirar?**

## Produto: Pedido de Vendas

Os pedidos do **RCA** ficam com o envio bloqueado exibindo alerta que a senha encontra-se expirada.

- **1-** Acesse a **área administrativa** do **Pedido de Venda**.
- **2-** Clique na aba **Cadastro.**
- **3-** Clique na opção **Cadastro de Usuários.**

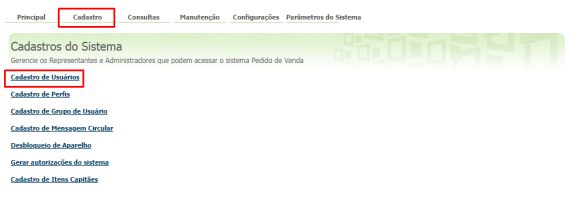

**4-** Selecione usuário desejado e clique em **Editar Usuário**

## **5-** Preencha os campos, Senha e a Repetir Senha.

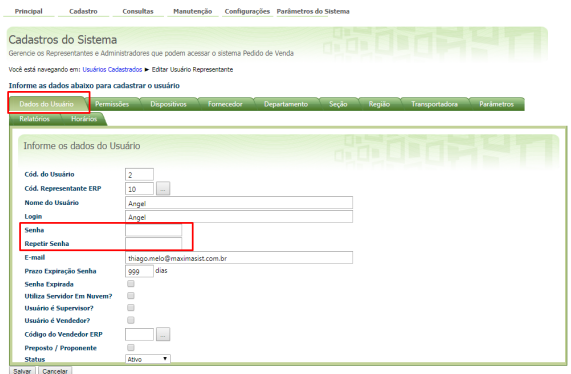

**6-** Altere o campo **Prazo Expiração Senha** para 999 dias (caso já esteja cadastrado dessa forma desconsidere este).

**7-** Na aba **Dados do Usuário** em que abre-se o cadastro, desmarque a opção **Senha Expirada** que estará marcada.

- **8-** Clique em **Salvar**.
- **9-** Acesse o aplicativo Pedido de Venda Android. Sincronize.
- **10-** Clique no menu **Pedidos** e consulte os pedidos com status **Bloqueado**.
- **11-** Dê um clique longo no pedido desejado.
- **12-** Selecione a opção reenviar.
- **13-** Realize nova sincronização.
- **14-** Confira no ERP se os pedidos foram recebidos.

Observação:

Sempre que a senha do RCA expirar, ou ele esquecer a senha, o administrador do Pedido de Venda pode configurar uma nova pela área administrativa. Caso o RCA esqueça sua senha, basta seguir este passo a passo [O que fazer quando o RCA esquecer sua senha?](https://basedeconhecimento.maximatech.com.br/pages/viewpage.action?pageId=4653164).

## Artigos Relacionados

- [Como alterar senha no Portal](https://basedeconhecimento.maximatech.com.br/display/BMX/Como+alterar+senha+no+Portal+de+acesso+do+maxPedido)  [de acesso do maxPedido](https://basedeconhecimento.maximatech.com.br/display/BMX/Como+alterar+senha+no+Portal+de+acesso+do+maxPedido) [Como alterar a senha do](https://basedeconhecimento.maximatech.com.br/pages/viewpage.action?pageId=4653818)
- [Vendedor ou RCA?](https://basedeconhecimento.maximatech.com.br/pages/viewpage.action?pageId=4653818)
- [O que fazer quando o RCA](https://basedeconhecimento.maximatech.com.br/pages/viewpage.action?pageId=4653164)  [esquecer sua senha?](https://basedeconhecimento.maximatech.com.br/pages/viewpage.action?pageId=4653164)
- [O que fazer quando a senha](#page-0-0)  [do usuário expirar?](#page-0-0)
- [Como forçar o usuário a](https://basedeconhecimento.maximatech.com.br/pages/viewpage.action?pageId=4653126)  [cadastrar nova senha no](https://basedeconhecimento.maximatech.com.br/pages/viewpage.action?pageId=4653126)  [Pedido de Venda Android?](https://basedeconhecimento.maximatech.com.br/pages/viewpage.action?pageId=4653126)

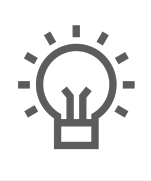

Não encontrou a solução<br>que procurava?

Sugira um artigo